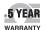

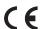

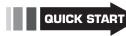

# User's Guide

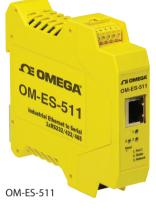

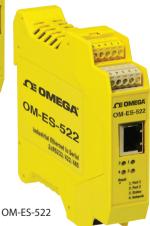

### Shop online at omega.com°

e-mail: info@omega.com For latest product manuals: omegamanual.info

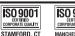

ISO 9001
CERTIHED
CORPORATE QUALITY

MANCHESTER, UK

OM-ES-500 SERIES Industrial Ethernet-to-Serial Device Servers

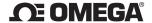

OMEGAnet\* Online Service Internet e-mail info@omega.com

Servicing North America:

U.S.A.: Omega Engineering Inc., One Omega Drive, P.O.Box 4047

ISO 9001 Certified Stamford, CT 06907-0047 USA

Toll-Free: 1-800-826-6342 TEL: (203) 359-1600 FAX: (203) 359-7700 e-mail: info@omega.c

FAX: (203) 359-7700 e-mail: info@omega.com

Canada: 976 Bergar, Laval (Quebec) H7L 5A1, Canada

Toll-Free: 1-800-826-6342 TEL: (514) 856-6928 FAX: (514) 856-6886 e-mail: info@omega.com

For immediate technical or application assistance:

U.S.A. and Canada: Sales Service: 1-800-826-6342/1-800-TC-OMEGA\*

Customer Service: 1-800-622-2378/1-800-622-BEST\* Engineering Service: 1-800-872-9436/1-800-USA-WHEN\*

Mexico/ TEL: 001 (203) 359-1660 FAX: 001 (203) 359-7700

Latin America: e-mail: espanol@omega.com

Servicina China:

China: 1698 Yi Shan Road, Unit 102, Min Hang District, Shanghai, China 201103 P.R.C.

Hotline: 800 819 0559/400 619 0559, e-mail: info@cn.omega.com

Servicing Europe:

Benelux: Toll-Free: 0800 099 3344 TEL: +31 20 347 21 21 FAX: +31 20 643 46 43 e-mail: sales@omegaeng.nl

FAX: +31 20 643 46 43 e-mail Frystatska 184, 733 01 Karviná, Czech Republic

Czech Republic: Frystatska 184, 733 01 Karviná, Czech Republic
TEL: +420-59-6311199 FAX: +420-59-6311114

e-mail: info@omegashop.cz

France: Toll-Free: 0805 541 038 TEL: 01 57 32 48 17
FAX: 01 57 32 48 18 e-mail: esales@omega.fr

Germany/Austria: Daimlerstrasse 26, D-75392 Deckenpfronn, Germany

Toll-Free: 0800 8266342 TEL: +49 (0) 7056 9398-0 FAX: +49 (0) 7056 9398-29 e-mail: info@omega.de

United Kingdom: OMEGA Engineering, Ltd., One Omega Drive, River Bend Technology Centre

ISO 9001 Certified Northbank, Irlam, Manchester M44 5BD United Kingdom

Toll-Free: 0800-488-488 TEL: +44 (0) 161 777-6611 FAX: +44 (0) 161 777-6622 e-mail: sales@omega.co.uk

It is the policy of OMEGA Engineering, Inc. to comply with all worldwide safety and EMC/EMI regulations that apply. OMEGA is constantly pursuing certification of its products to the European New Approach Directives. OMEGA will add the CE mark to every appropriate device upon certification.

The information contained in this document is believed to be correct, but OMEGA accepts no liability for any errors it contains, and reserves the right to alter specifications without notice.

WARNING: These products are not designed for use in, and should not be used, for human applications.

#### Contents

| 1. Box Contents Check List                            | 4  |
|-------------------------------------------------------|----|
| 2. Hardware                                           | 5  |
| 3. Network IP Addressing                              | 6  |
| 4. Connecting your OM-ES-500 Series Device            | 7  |
| 5. Installing your OM-ES-500 Series Device on Windows | 8  |
| 6. Configuring your OM-ES-500 Series Device           | 10 |
| 7. Default Settings                                   | 12 |
| 8. Pin outs                                           | 13 |
| 9. LED information                                    | 14 |
|                                                       |    |

For more information, please refer to Product Manual on CD

Information on Product Accreditations, Safety, and correct disposal of this product can be found on the Product CD

#### 1. Box Contents Check List

Thank you for purchasing an OM-ES-500 Series Ethernet to Serial product. This quick start guide will help you set up your ES device so that you can begin experiencing the benefits of Ethernet to Serial technology.

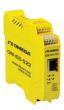

Ethernet to Serial Device

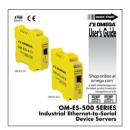

Quick Start Guide

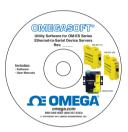

Product CD

### 2. Hardware

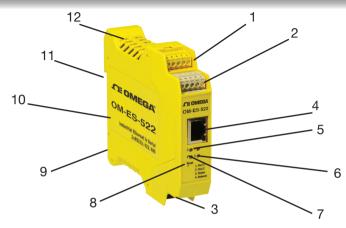

| 1. | Port 1 - Yellow removable screw terminal block                     |
|----|--------------------------------------------------------------------|
| 2. | Port 2 - Grey removable screw terminal block (OM-ES-522)           |
| 3. | Power Input - Black removable screw terminal block +5VDC to +30VDC |
| 4. | Ethernet port connection - 10BaseT / 100BaseTX                     |
| 5. | Serial Port(s) LED                                                 |

| 6.  | Ethernet Port LED                              |
|-----|------------------------------------------------|
| 7.  | Status LED                                     |
| 8.  | Reset button (use unfolded paperclip to press) |
| 9.  | IP-30 rated non-conducting polyamide case      |
| 10. | DIN Rail mount                                 |
| 11. | Earth to DIN rail                              |
| 12. | Ventilation                                    |

#### 3. Network IP Addressing

#### The OM-ES-500 Series device is shipped in "DHCP Mode".

- On connecting to the network, the device automatically checks if it is connected to a DHCP Server. If this is the case, the DHCP server will allocate an IP address automatically to the OM-ES-500 Series device.
- If no DHCP Server is detected (e.g. you are using a direct cable connection to the PC), the OM-ES-500 Series device will default to an IP address of 192.168.127.254 within 60 seconds.

Please ensure the PC you're using for configuration can communicate with the 192.168.127.xxx IP range.

#### 4. Connecting your OM-ES-500 Series Device

- Connect the OM-ES-500 Series device to your local network or use a direct cable connection using a standard straight-through or crossover Ethernet cable and plugging into the Ethernet port connection.
- Connecting to Power: Connect the power adapter or a DC power line (+5 to +30VDC) to the OM-ES-500 Series power terminal block or jack connection. If using your own power supply please check input requirements on page 5 - Hardware.

The OM-ES-500 Series devices feature dual power supply inputs, only one power supply need be connected to ensure the device is powered up and working.

- 3. Confirm the device beeps as it is turned on.
- 4. When the Status LED turns steady green (after 5-60 seconds), the device is ready to use.
- Connect the serial cable from your serial device to the serial port on the OM-ES-500 Series device. Refer to Section 8 of this Quick Start Guide for pin outs.

Make a note of device MAC address (on side panel, 00-0a-4f-XX-XX) as you will need it to identify the device on your network later.

## 5. Installing your OM-ES-500 Series Device on Windows

 Insert the CD into your PC. This should launch the Boost.LAN Navigation Page automatically.

Note: If the navigation page does not auto load, go to Start →My Computer →Right Click the CD and select Explore. Locate the "Setup.exe" program on the CD and double click to launch. If installing the software in Windows 2000 launch the "SetupW2k.exe" program on the CD.

- 2. Click "Install" to launch the Boost.LAN Setup.exe
- 3. Follow the on screen instructions to install the Boost.LAN software. Note: Boost.LAN software requires the Microsoft .NET framework to be installed on your machine. If it is not already installed, the Setup.exe will install it automatically. Please follow on screen instructions and reboot if prompted to continue installation.

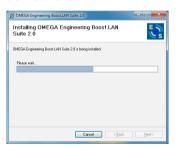

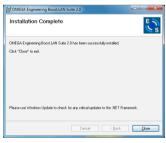

 When installation is complete, you should see an icon labelled Boost. LAN Manager on the desktop. Double click the link to open the application

## 5. Installing your OM-ES-500 Series Device Continued...

Click on the "File -> Find Devices" button in the top left hand side of the window.

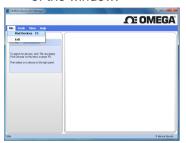

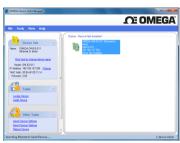

- You can find your Omega OM-ES-500 Series device by selecting a device and matching it with the corresponding MAC address available on the left hand panel.
- Once found, select the device and scroll to the "Tasks" section on the left hand panel
- 8. Click Install Device.
- 9. When the device is installed a pop up box will appear saying "Your new hardware is installed and ready to use."

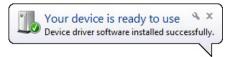

#### 6. Configuring your OM-ES-500 Series Device

#### **Changing Port Type**

ES Industrial devices can operate either as:

- RS232
- RS422 Full Duplex mode with 2 twisted pairs or RS485 Full Duplex using 2 pairs of wire.
- RS485 Half Duplex autogating mode using on 1 pair of wires

By default the OM-ES-500 Series device port type is set to RS232. The port type can be changed on the Serial Port pages of the web configuration page. To get to the web configuration page, type the IP address of your device into a web browser.

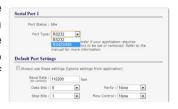

When the RS422/485 port type is selected an additional drop down box appears allowing the user to set the duplex mode.

- Select "RS422 full-duplex mode" for RS422 or RS485 Full Duplex communications.
- Select "RS485 half-duplex autogating mode" for RS485 Half Duplex communications.

When setting RS422 or RS485 mode, as well as configuring the software, the case of the OM-ES-500 Series device needs opening and

### 6. Configuring your OM-ES-500 Series Device Continued...

the hardware needs configuring by setting the jumpers inside. For more detailed information on configuring your Ethernet to Serial device, including the hardware jumper configuration, please see the product manual on the CD which came with your ES device.

#### Firewall Exceptions and Port Numbers

When using the OM-ES-500 Series devices with a firewall you may need to manually add the exception entries and port numbers to the firewall list. Listed below are the default port numbers and the firewall exceptions.

| Program Name      | Default Port Number                                      |
|-------------------|----------------------------------------------------------|
| Device Web Server | 80                                                       |
| Serial Port 1     | 9001                                                     |
| Serial Port 2     | 9002                                                     |
| Firmware Upgrade  | 67 (BOOTP Server)<br>68 (BOOTP Client)<br>69 (TFTP Port) |

Default Windows Firewall Exception entries:

- Boost.LAN Suite
- Boost.LAN Suite (Device discovery) (except Windows XP 32 & 64 bits)
- UPnP Framework (Windows XP 32 & 64 bits)
- Network Discovery (Windows 7 or later)

### 7. Default Settings

| Network Settings          |                                                                            |                      |  |
|---------------------------|----------------------------------------------------------------------------|----------------------|--|
| Device Network<br>Address | DHCP mode                                                                  |                      |  |
| Web Server Port           | 80                                                                         |                      |  |
| Port Settings             | RS232 RS422/485                                                            |                      |  |
| Baudrate                  | 115200                                                                     | 115200               |  |
| Databits                  | 8                                                                          | 8                    |  |
| Stop Bits                 | n                                                                          | n                    |  |
| Parity                    | 1                                                                          | 1                    |  |
| Flow Control              | None                                                                       | None                 |  |
| Duplex Mode               | N/A                                                                        | Full Duplex          |  |
| Protocol Settings         | Telnet Mode (Server)                                                       | Telnet Mode (Server) |  |
| TCP/UDP Port Numbers      |                                                                            |                      |  |
| Device Web Server         | 80 (TCP)                                                                   |                      |  |
| Serial Ports 1-8          | 9001-9008 (TCP)                                                            |                      |  |
| Firmware Upgrade          | 67 (UDP) - BOOTP Server<br>68 (UDP) - BOOTP Client<br>69 (UDP) - TFTP Port |                      |  |

#### 8. Pin Outs

| Port 1 -<br>Yellow                                            | Pin 1        | Pin 2  | Pin 3  | Pin 4        | Pin 5    |
|---------------------------------------------------------------|--------------|--------|--------|--------------|----------|
| RS232                                                         | Sig GND      | CTS    | RxD    | RTS          | TxD      |
| RS485 FD                                                      | Sig GND      | RxD-   | RxD+   | TxD+         | TxD-     |
| RS485 HD                                                      | Sig GND      |        |        | Data+        | Data-    |
| Power Input -<br>Black                                        | Power<br>GND | +Vin A | +Vin B | Power<br>GND | Func GND |
| Input +5V to +30V DC 60mA@24V 1.4W Typical 120mA@24V 2.9W Max |              |        |        |              |          |

Ports 1 and 2 are software selectable as either RS232, RS422 or RS485:

- Port 1 terminal = yellow
- Port 2 terminal = grey
- Power terminal = black

#### Grounding:

- Correctly Wired grounds help cut down on electromagnetic radiation
- 5 pin terminals allow a ground on the 5th pin of each block
- Functional earth included in integral DIN rail mount allows the DIN rail to be used as an earth

#### 9. LED Information

| LED Information                     |                                 |                           |  |
|-------------------------------------|---------------------------------|---------------------------|--|
| Status LED                          | Green Light on                  | Device Ready              |  |
|                                     | Flashing Yellow                 | Changing Settings         |  |
|                                     | Flashing between Red & Green    | Querying IP               |  |
| Flashing between Green & Red/Yellow |                                 | IP Address Diagnostic     |  |
| Flashing Green/Red                  |                                 | Performing Hard Reset     |  |
|                                     | Flashing between Green & Yellow | Initialization diagnostic |  |
| Serial Port LED                     | Green light on                  | Port Open                 |  |
|                                     | Flashing light on               | Data RX/TX                |  |
| Ethernet LED                        | Green light on                  | Link established          |  |
|                                     | Flashing Green                  | Data RX/TX                |  |

For further configuration details, or technical information on the OM-ES-500 Series product, please refer to Product Manual on CD

#### WARRANTY/DISCI AIMER

OMEGA ENGINEERING, INC., warrants this unit to be free of defects in materials and workmanship for a period of 61 months from date of purchase. OMEGA's WARRANTY adds an additional one (1) month grace period to the normal five (5) year product warranty to cover handling and shipping time. This ensures that OMEGA's customers receive maximum coverage on each product.

If the unit malfunctions, it must be returned to the factory for evaluation. OMEGA's Customer Service Department will issue an Authorized Return (AR) number immediately upon phone or written request. Upon examination by OMEGA, if the unit is found to be defective, it will be repaired or replaced an ocharge. OMEGA's WARRANTY does not apply to defects resulting from any action of the purchaser, including but not limited to mishandling, improper interfacing, operation outside of design limits, improper repair, or unauthorized modification. This WARRANTY is VOID if the unit shows evidence of having been tampered with or shows evidence of having been damaged as a result of excessive corrosion; or current, heat, moisture or vibration; improper specification; misapplication; misuse or other operating conditions outside of OMEGA's control. Components in which wear is not warranted, include but are not limited to contact points, fuses, and triacs.

OMEGA is pleased to offer suggestions on the use of its various products. However, OMEGA neither assumes responsibility for any omissions or errors nor assumes liability for any damages that result from the use of its products in accordance with information provided by OMEGA, either verbal or written. OMEGA warrants only that the parts manufactured by the company will be as specified and free of defects. OMEGA MAKES NO OTHER WARRANTIES OR REPRESENTATIONS OF ANY KIND WHATSOEVER, EXPRESSED OR IMPLIED, EXCEPT THAT OF TITLE, AND ALL IMPLIED WARRANTIES INCLUDING ANY WARRANTY OF MERCHANTABILITY AND FITNESS FOR A PARTICULAR PURPOSE ARE HEREBY DISCLAIMED. LIMITATION OF LIABILITY: The remedies of purchaser set forth herein are exclusive, and the total liability of OMEGA with respect to this order, whether based on contract, warranty, negligence, indemnification, strict liability or otherwise, shall not exceed the purchase price of the component upon which liability is based. In no event shall OMEGA be liable for consequential, incidental or special damages.

CONDITIONS: Equipment sold by OMEGA is not intended to be used, nor shall it be used: (1) as a "Basic Component" under 10 CFR 21 (NRC), used in or with any nuclear installation or activity; or (2) in medical applications or used on humans. Should any Product(s) be used in or with any nuclear installation or activity, medical application, used on humans, or misused in any way, OMEGA assumes no responsibility as set forth in our basic WARRANTY/ DISCLAIMER language, and, additionally, purchaser will indemnify OMEGA and hold OMEGA harmless from any liability or damage whatsoever arising out of the use of the Product(s) in such a manner.

#### **RETURN REQUESTS/INOUIRIES**

Direct all warranty and repair requests/inquiries to the OMEGA Customer Service Department. BEFORE RETURN-ING ANY PRODUCT(S) TO OMEGA, PURCHASER MUST OBTAIN AN AUTHORIZED RETURN (AR) NUMBER FROM OMEGA'S CUSTOMER SERVICE DEPARTMENT (IN ORDER TO AVOID PROCESSING DELAYS). The assigned AR number should then be marked on the outside of the return package and on any correspondence. The purchaser is responsible for shipping charges, freight, insurance and proper packaging to prevent breakage in transit.

FOR <u>WARRANTY</u> RETURNS, please have the following information available BEFORE contacting OMEGA.

- Purchase order number which the product was PURCHASED.
- Model and serial number of the product under warranty, and
- Repair instructions and/or specific problems relative to the product.

FOR <u>NON-WARRANTY</u> RETURNS, consult OMEGA for current repair charges. Have the following information available BEFORE contacting OMEGA.

- Purchase Order number to cover the COST of the repair,
- 2. Model and serial number of the product and
- Repair instructions and/or specific problems relative to the product.

OMEGA's policy is to make running changes, not model changes, whenever an improvement is possible. This affords customers the latest technology and engineering. OMEGA is a registered trademark of OMEGA ENGINEERING, INC. © COPYRIGHT 2013 OMEGA ENGINEERING, INC. All rights reserved. This document may not be copied, photocopied, translated, or reduced to any electronic medium-readable form, in whole or in part, without the prior written consent of OMEGA ENGINEERING, INC.

# Where Do I Find Everything I Need for Process Measurement and Control? OMEGA... Of Course!

#### Shop online at omega.com <sup>sм</sup>

#### **TEMPERATURE**

Thermocouple RTD & Thermister Probes Connectors, Panels & Assemblies Wire: Thermocouple, RTD & Thermister Calibrators & Ice Point References Recorders, Controllers & Process Monitors Infrared Pyrometers

### PRESSURE, STRAIN AND FORCE

Transducers & Strain Gages Load Cells & Pressure Gages Displacement Transducers Instrumentation & Accessories

#### FLOW/LEVEL

Rotameters Gas Mass Flowmeters & Flow Computers Air Velocity Indicators Turbine/Paddlewheel Systems Totalizers & Batch Controllers

#### PH/CONDUCTIVITY

pH Electrodes Testers & Accessories Benchtop/Laboratory Meters Controllers, Calibrators, Simulators & Pumps Industrial pH & Conductivity Equipment

#### **DATA ACQUISITION**

Data Acquisition & Engineering Software Communications-Based Acquisition Systems Plug-in Cards for Apple, IBM, & Compatibles Data Logging Systems Recorders, Printers, & Plotters

#### **HEATERS**

Heating Cable Cartridge & Strip Heaters Immersion & Band Heaters Flexible Heaters Laboratory Heaters

# ENVIRONMENTAL MONITORING AND CONTROL

Metering & Control Instrumentation Refractometers Pumps & Tubing Air, Soil & Water Monitors Industrial Water & Wastewater Treatment pH Conductivity & Dissolved Oxygen Instruments